1 9 7 3. 4. 13

内線 2256

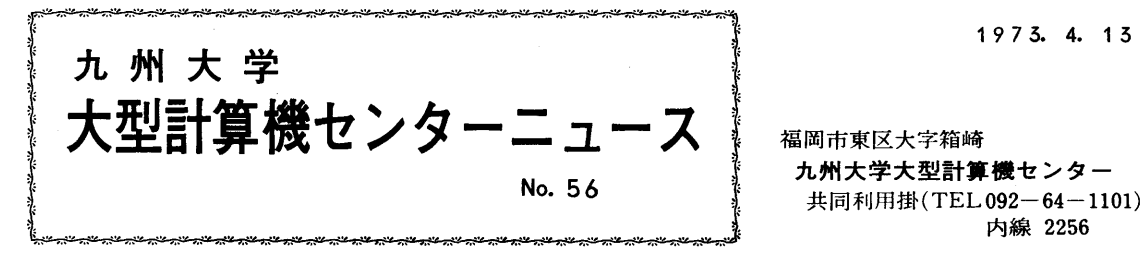

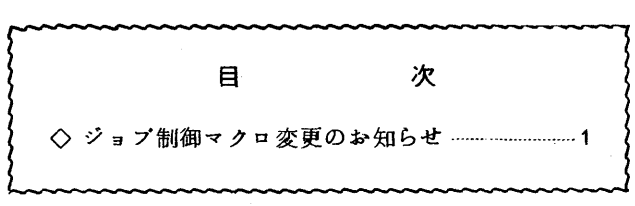

- ◇ ジョブ制御マクロ変更のお知らせ
	- ライブラリ用ファイルとして磁気テープを利用する場合

 従来は,\$CATALOG.\$CHANGE.\$DELETE,\$UPDATE,\$PRINT,\$PUNCHのマ クロで,パラメータDEVICE=MTを指定して利用していただいていましたが新しく, \$MTLIBEを作りましたので,今後はこのマクロを利用してください・

DEVICE = MT のパラメータはマクロより削除しました.

1. MTLIBE

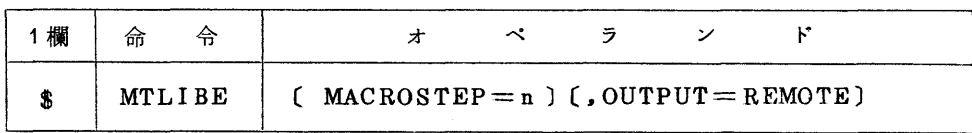

パラメータの説明

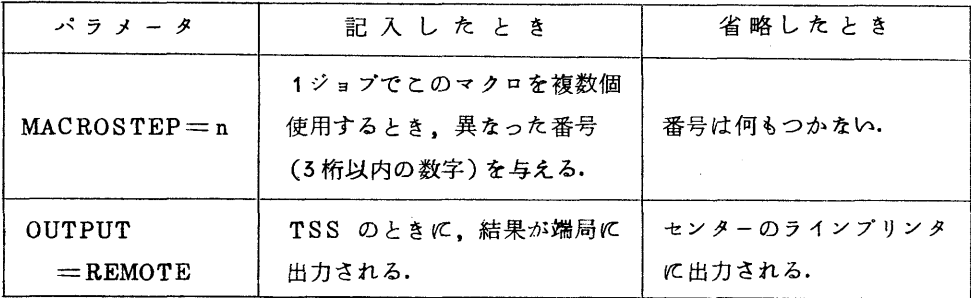

 このマクロでは,処理するファイルの定義はしていませんので、利用者が\$MTFILE, \$DAF I LEを使ってファイルの定義をする必要があります.

例

*<u><b>RMTLIBE</u>* 

MTNEW<sub>0</sub>, DDOLD10 EDIT

**FIN** 

**SMTFILE**  $FDNAME = MTNEW0$ ,  $FILEMAME = QU$ .  $MT$ .  $ISHIDA$ .  $\overline{\phantom{a}}$ 

 $UNIT = E.010. MTVOLNO = QMU001.FILE = NEW$ 

 $$DAFILE$  FDNAME = DDOLD10, FILENAME = QU.SC.ISHIDA.00150, /  $UNIT = E.040. VOLNO = E00040$ 

2. ファイル定義名

ファイル定義名はNEW ファイルの場合はMTNEWm,OLDファイルの場合はMTOLDm となります. mは 0≤m≤99です.

- 3. マクロ使用例
	- 1 ファイルの編集
		- カードから磁気テープへ

**SMTLIBE** 

```
EDIT
MTNEW_0, \angle (SC1)
```

```
1つ以上のプログラム単位
```
 $EDIT/$ 

FIN

 $MTFILE$  FDNAME=MTNEW0.FILENAME=QU.KIMURA.SOURCE. / UNIT=E.010, MTVOLNO=QMU001, FILE=NEW

• 大記憶から磁気テープへ

\$MTLIBE

MTNEW1, DDOLD10 EDIT

**FIN** 

\$MTFILE FDNAME=MTNEW1, FILENAME=MT. TANAKA,

UNIT=E.  $011$ . MTVOLNO=QMU002. FILE=NEW

\$DAFILE FDNAME=DDOLD10, FILENAME=QU.SC.TANAKA.00100,  $\overline{\phantom{a}}$ 

 $UNIT = E. 040, VOLNO = E00040$ 

(2) ファイルの更新

磁気テープファイルは同一ボリューム上にUPDATE できませんので、必ず出力ファイ

ルが必要です。出力ファイルの fdname は必ず MTNEW 0 で始め、1ジョブ・ステップ でいくつものファイルを同時に更新しようとする時は、以下の例のように、0で始まり順 **K+1されたものとします。** 

例。

**UPDATE** MTOLD1(ELM1) …………… MTNEW0 に出力される  $\ddot{\Sigma}$  $UPDATE\angle$ **IIPDATE** MTOLD2(ELM2)…………… MTNEW1 に出力される  $\mathbb{R}^+$  $UPDATE/$ FIN

 $MTLIBE$ 

**UPDATE** MTOLD0(ELM1)

更新のための制御文

 $UPDATE \angle$ 

更新のための制御文

 $UPDATE\angle$ 

**FIN** 

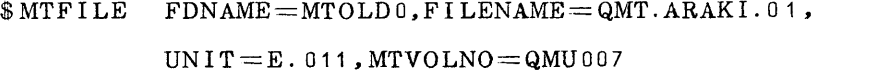

╱

╱

 $MTFILE$  FDNAME=MTNEW0, FILENAME=QMT. ARAKI. 02, UNIT=E.012.MTVOLNO=QMU008.FILE=NEW

3 ファイレの印刷

 $$MTLIBE$ 

PRINT MTOLD0(ELM1)

PRINT, D MTOLD0

FIN

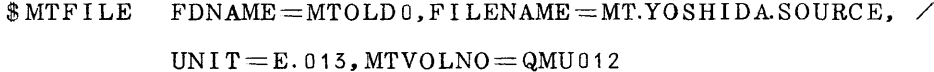

4) ファイルの穿孔

 $$MTLIBE$ 

**PUNCH** MTOLD<sub>0</sub>(ELM<sub>1)</sub>

PUNCH, P MTOLD0(ELM2)

FIN

 $\text{\$MTFILE}$  FDNAME = MTOLD0, FILENAME = QMT. YAMADA. 00001,  $\overline{\phantom{a}}$ UNIT= $E.010$ , MTVOLNO= $QMU013$